### **МИНИСТЕРСТВО ОБРАЗОВАНИЯ ТУЛЬСКОЙ ОБЛАСТИ ГОСУДАРСТВЕННОЕ ПРОФЕССИОНАЛЬНОЕ ОБРАЗОВАТЕЛЬНОЕ УЧРЕДЖЕНИЕ ТУЛЬСКОЙ ОБЛАСТИ «НОВОМОСКОВСКИЙ ТЕХНОЛОГИЧЕСКИЙ КОЛЛЕДЖ***»* **(ГПОУ ТО «НТК»)**

ПЦК ГПОУ ТО «НТК» общего гуманитарного, социально-экономического, математического, естественнонаучного циклов и общеобразовательной подготовки (протокол от 18. 06. 2020 № 7)

СОГЛАСОВАН УТВЕРЖДЕН приказом № 90-од от 31. 08. 2020

СОГЛАСОВАН Зам. директора по УМР ГПОУ ТО «НТК» Л. Р. Шмакова 29. 08. 2020

# **Комплект контрольно-измерительных материалов учебной дисциплины**

# **ОП.06 ИНФОРМАЦИОННЫЕ ТЕХНОЛОГИИ В ПРОФЕССИОНАЛЬНОЙ ДЕЯТЕЛЬНОСТИ**

основной образовательной программы (ОПОП) по направлению подготовки специальностей:

### **23.02.07 Техническое обслуживание и ремонт двигателей, систем и агрегатов автомобилей**

### **1. Общие положения**

**Контрольно-измерительные материалы** (КИМ) предназначены для контроля и оценки образовательных достижений обучающихся, освоивших программу учебной дисциплины «Информационные технологии в профессиональной деятельности» цикла общепрофессиональных дисциплин.

КИМ включают контрольные материалы для промежуточной аттестации в форме дифференцированного зачёта.

**2. Результаты освоения дисциплины, подлежащие проверке**

| Код   | Освоенные умения, усвоенные знания                             |
|-------|----------------------------------------------------------------|
| $y_1$ | Обрабатывать<br>и анализировать информацию<br>с применением    |
|       | программных средств и вычислительной техники                   |
| $y_2$ | Строить чертежи деталей, планировочных и конструкторских       |
|       | решений, трёхмерные модели деталей                             |
| 31    | Знать методы и средства сбора, обработки, хранения, передачи и |
|       | накопления информации                                          |
| 32    | Знать правила построения чертежей деталей, планировочных<br>И  |
|       | конструкторских решений                                        |
| 33    | Знать возможности пакетов прикладных программ компьютерной     |
|       | графики в профессиональной деятельности                        |

### **3. Структура контрольного задания**

### **3.1. Текст задания**

Проверяемые результаты обучения: У1, У2, З1, З2, З3.

### **Вариант 1**

Задание 1. Решите ситуационную задачу.

На почтовый адрес вашей компании пришло письмо от иностранных поставщиков на немецком языке. Ваши действия для того чтобы донести содержимое письма до своих компаньонов, незнающих немецкого языка? Задание 2.

1.Создайте таблицу финансовой сводки за неделю, произведите расчеты средних значений дохода и расхода.

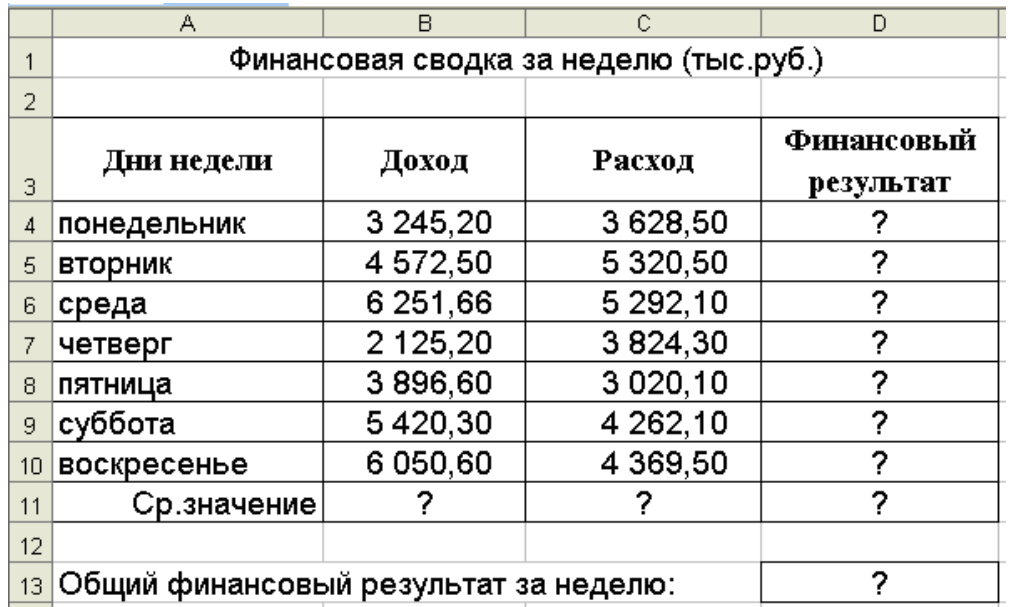

2.Постройте диаграмму изменения финансового результата.

#### **Вариант 2**

Задание 1. Решите ситуационную задачу.

Из канцелярии вашей компании поступило письмо от иностранных поставщиков на немецком языке. Ваши действия для того чтобы донести содержимое письма до своих компаньонов, незнающих немецкого языка?

1) Каким программным средством вам нужно воспользоваться?

2) Какие действия необходимо выполнить?

Задание 2.

1. Заполните таблицу, произведите расчеты суммы надбавки от зарплаты.

2. Постройте диаграмму, в которой отражаются суммы надбавки по месяцам.

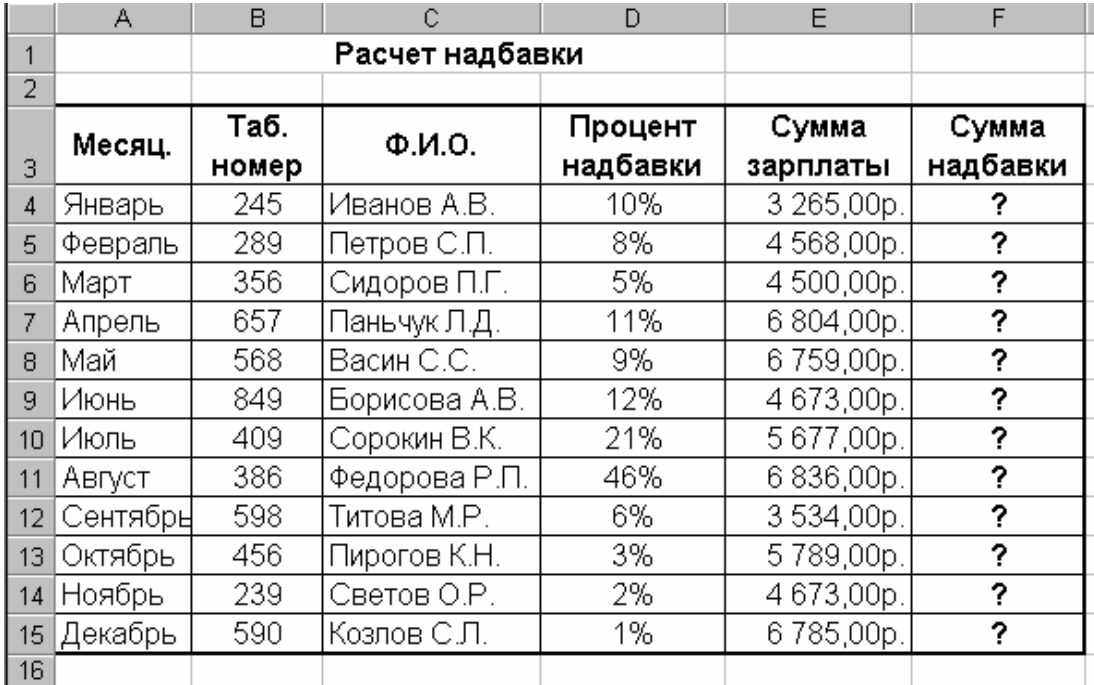

Задание 1. Решите ситуационную задачу.

В компанию, где вы работаете, поступило новое оборудование. Технический паспорт и инструкция по работе с ним написано на английском языке. Ваши действия для того чтобы перевести эти документы для работников, незнающих английского языка?

1) Каким программным средством вам нужно воспользоваться?

2) Какие действия необходимо выполнить?

Задание 2.

Создайте таблицу продажи акций брокерской фирмы и выполните необходимые вычисления.

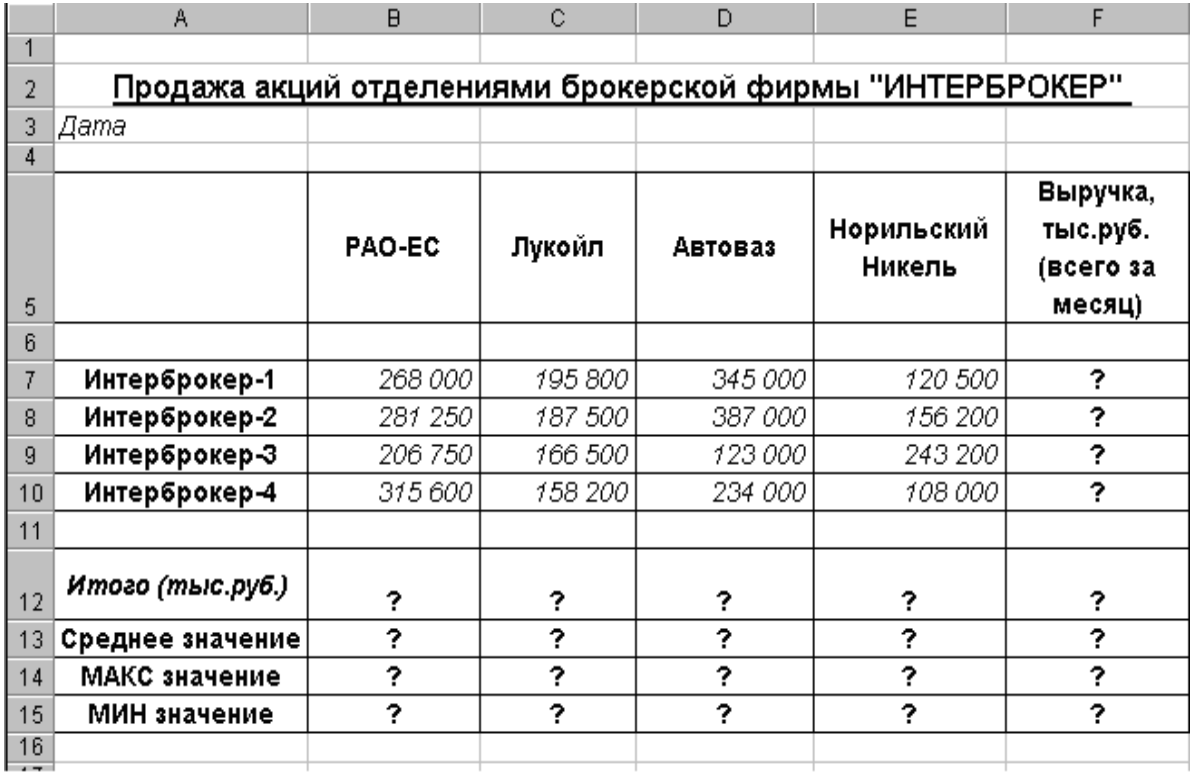

Задание 1. Решите ситуационную задачу.

Вам необходимо поместить в пояснительную записку проекта таблицу, которая не помещается на формате А4. Какими средствами информационных технологий можно этого достичь?

1) Каким программным средством вам нужно воспользоваться?

2) Какие действия необходимо выполнить?

Задание 2.

- 1. Создайте таблицу «Сводка о выполнении плана».
- 2. Постройте график и диаграмму по результатам расчетов.

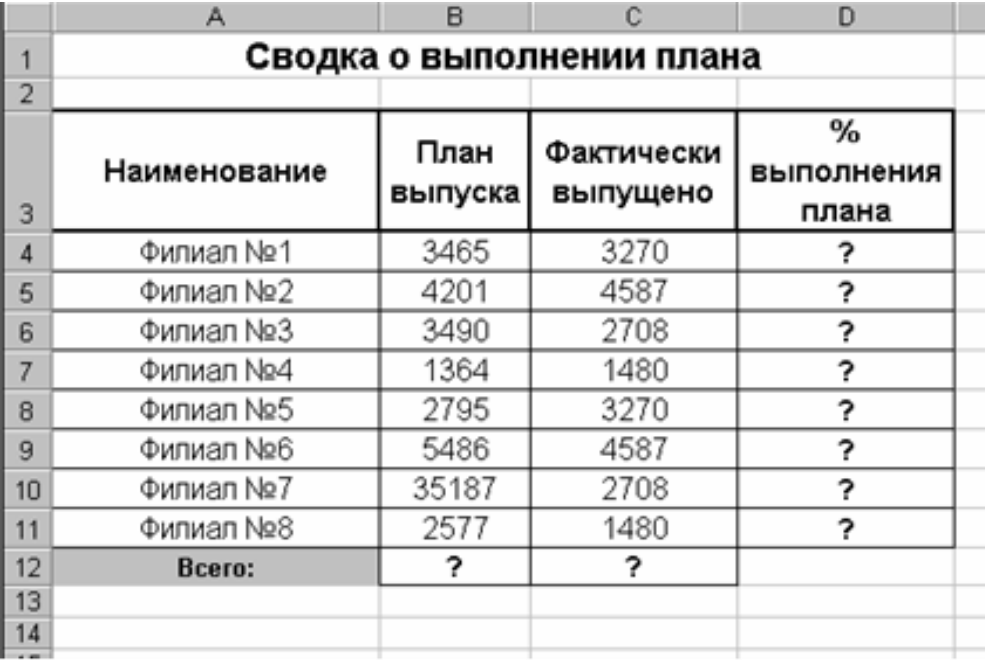

Задание 1. Решите ситуационную задачу.

Вам необходимо найти характеристики подшипника, необходимого для ремонта автомобиля, из предоставленной в ваше распоряжение БАЗЫ ПОДШИПНИКОВ, созданную в табличном процессоре MS Excel. Какими средствами информационных технологий можно этого достичь?

1) Каким программным средством вам нужно воспользоваться?

2) Какие действия необходимо выполнить?

Задание 2.

1. Заполните ведомость учёта брака, произвести расчёты, выделите минимальную, максимальную и среднюю суммы брака, а также средний процент брака; произведите фильтрацию данных по условию процента брака  $< 8 \%$ .

2. Построите круговую диаграмму по результатам расчётов.

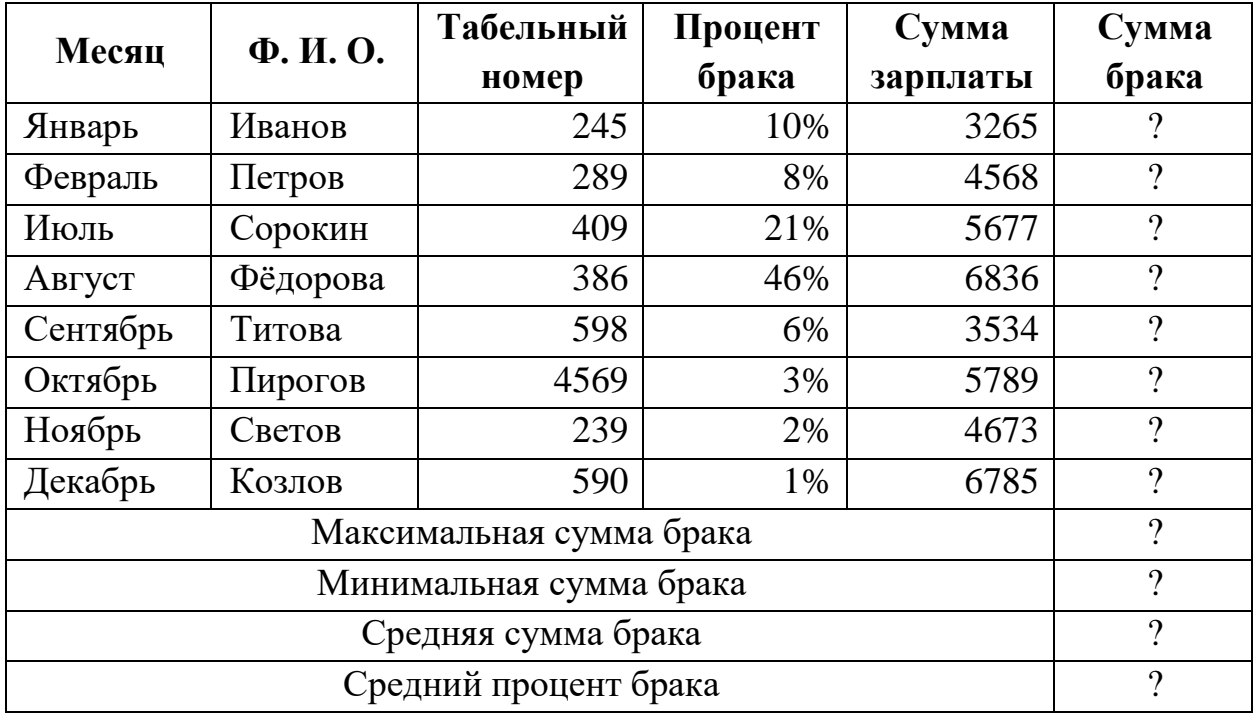

# ВЕДОМОСТЬ УЧЕТА БРАКА

# **Вариант 6**

Задание 1. Решите ситуационную задачу.

Вы подготовили дома реферат или курсовую работу. Но когда вы принесли его распечатывать, то форматирование текста изменилось.

1) По какой причине это могло произойти?

2) Как вам следует поступить?

Задание 2. Создайте документ по образцу.

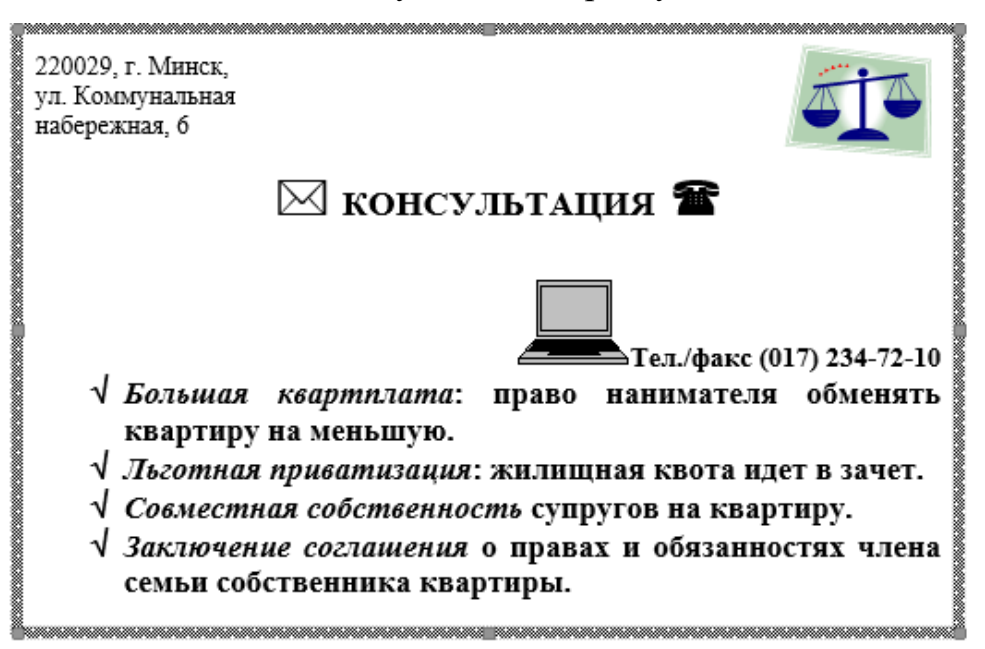

Задание 1. Решите ситуационную задачу.

Вы делаете Интернет-обзор и вам необходимо скопировать фрагмент текста и рисунки с веб-страницы в документ Word. Документ содержит 3 страницы, номера страниц проставлены внизу справа.

1) Какими способами можно это сделать?

2) Что нужно сделать, если вместо текста отображаются непонятные символы?

3) Что нужно сделать, если вместо рисунка в документе показана ссылка

на него?

Задание 2.

Создайте документ по образцу.

# К главному корпусу университета можно проехать:  $\rightarrow$ от аэропорта "Минск - 1" тродд. № 2, 18 до остановки "Площадь Ленина"  $\rightarrow$ от аэропорта "Минск - 2" автобус-экспресс до остановки "Гостиница ... "Минск"" ⊞от автовокзала "Восточный" авт. №8, тродд. № 20, 30 до железнодорожного вокзала ⊞от автовокзала "Центральный", В от центрального железнодорожного вокзала пешком (10 ми-HVT)

# **YII РОССИЙСКАЯ** КОНФЕРЕНЦИЯ МОЛОДЫХ УЧЕНЫХ

**MPMCMANUEHME** 

18 - 22 февраля 2020 г.

Донской

Задание 1. Решите ситуационную задачу.

Вам необходимо создать многостраничный документ, вверху каждой страницы которого должен быть размещен логотип вашего учреждения.

1) Каковы ваши действия?

2) Что необходимо сделать, чтобы улучшить качество напечатанного на черно-белом принтере логотипа?

Задание 2.

1. Создайте таблицу анализа результатов опроса.

2. Произведите все расчеты по заданию.

3. Построите круговую диаграмму количества опрошенных в возрасте свыше

41 года по видам увлечений.

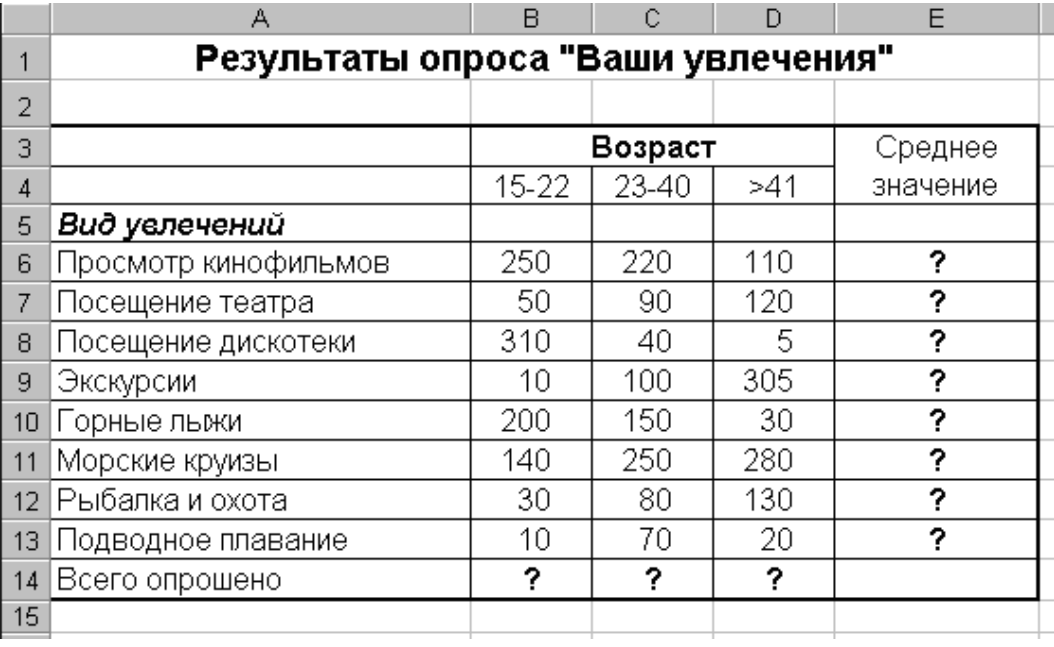

## **Вариант 9**

Задание 1. Решите ситуационную задачу.

Вам необходимо создать рабочий чертеж детали, размеры, которой превышают формат А3.

1) Каковы ваши действия?

2) Каким программным обеспечением нужно воспользоваться?

#### Задание 2.

Создайте документ по образцу.

$$
y = \frac{1 + x^2}{1 + 2x^2} \qquad g = \begin{cases} 3\sin(x) - \cos^2(x), x \le 0 \\ 3\sqrt{1 + x^2}, x > 0 \end{cases} \qquad z = \begin{cases} \frac{1 + x}{\sqrt[3]{1 + x^2}}, x \le 0 \\ -x + 2e^{-2x}, x \in (0,1) \\ \left|2 + x\right|^{\frac{1}{3}}, x \ge 1 \end{cases}
$$

#### **Вариант 10**

Задание 1. Решите ситуационную задачу.

Вы – староста группы первокурсников. Куратор группы, попросил вас помочь подготовить документ, в котором будет отражаться успеваемость студентов в сессию.

1) Укажите, какую программу пакета Office проще всего использовать в этом случае.

2) Используя соответствующий программный продукт, выполните задание. Составьте таблицу, содержащую следующие данные: ФИО студента и наличие у него определенных зачетов (или отработок). В группе 10 студентов, и в первом семестре каждому необходимо сдать 13 зачетов. Задание 2.

1. Постройте таблицу и диаграмму на основе готовой диаграммы «Ежемесячные расходы».

10

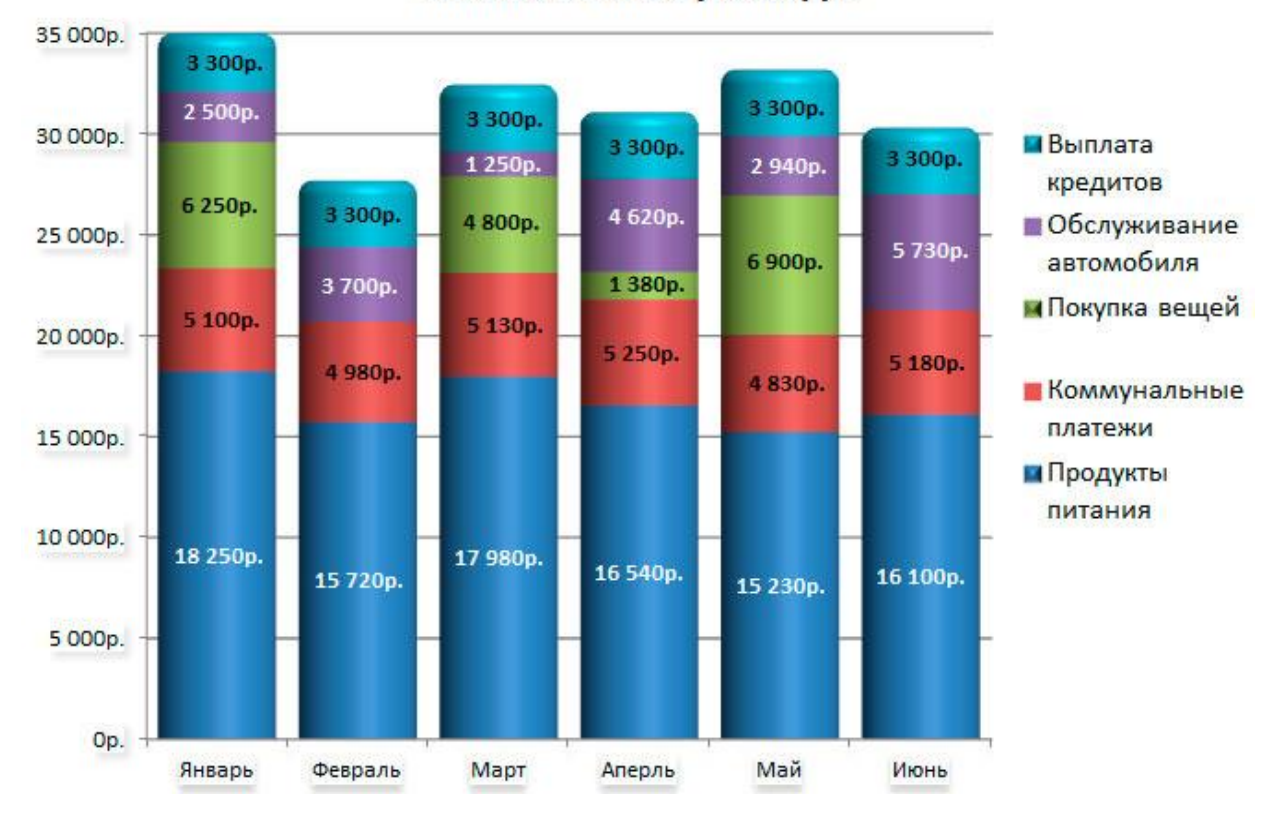

# Ежемесячные расходы

## **3.2. Критерии оценки усвоения знаний и сформированности умений по УД**

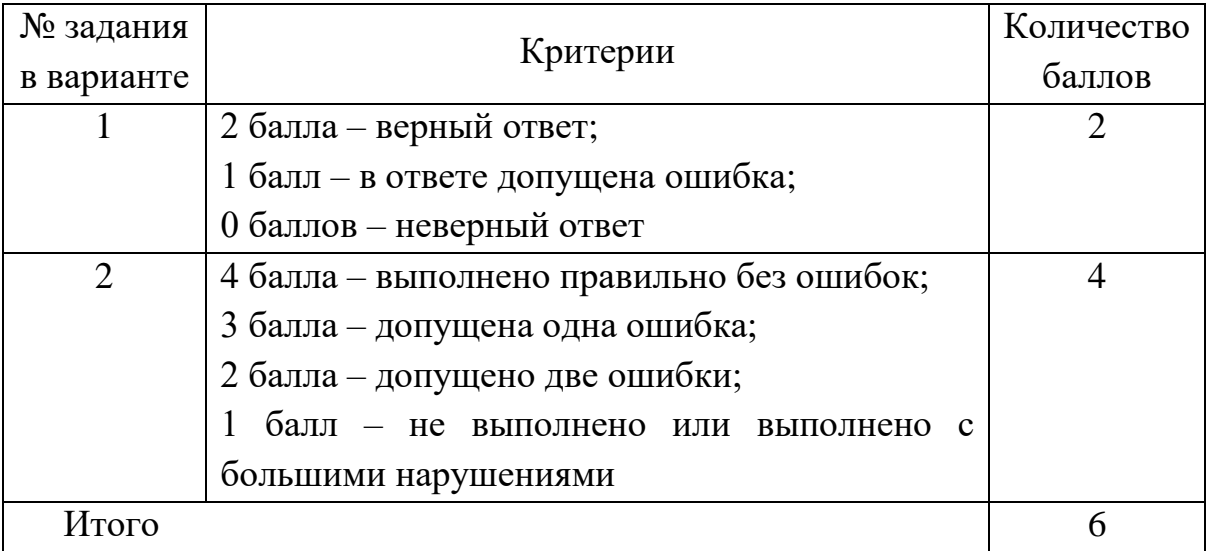

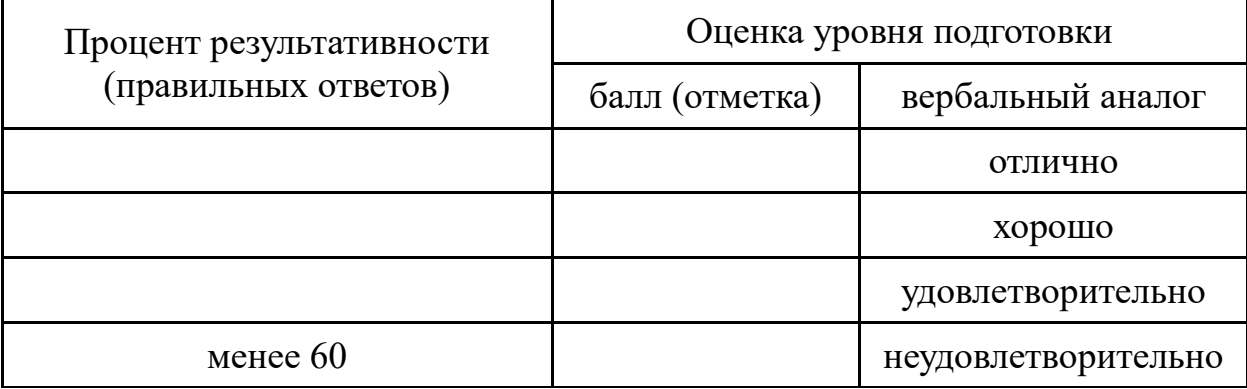

Шкала оценки образовательных достижений

Оценка «5» (отлично) ставится обучающемуся за глубокое и полное овладение содержанием учебного материала, в котором он легко ориентируется; за умение практически применять теоретические знания, качественно выполнять практические задания, высказывать и обосновывать свои суждения. Отличная отметка предполагает грамотное и логичное изложение ответа (в устной форме и электронном виде) на практикоориентированные вопросы, обоснование своего высказывания с точки зрения известных теоретических положений.

Оценка «4» (хорошо) ставиться обучающемуся, если он полностью освоил учебный материал, ориентируется в изученном материале, осознанно применяет знания на практике, грамотно излагает ответ (в устной форме и электронном виде), но содержание и форма ответа имеют отдельные неточности.

Оценка «3» (удовлетворительно) ставится, если студент обнаруживает знание и понимание основных положений учебного материала, но излагает его неполно, непоследовательно, допускает неточности в применении теоретических знаний при ответе на практикоориентированные вопросы; не умеет четко применить на практике.

Оценка «2» (неудовлетворительно) ставится, если студент имеет разрозненные, бессистемные знания по дисциплине, допускает ошибки в определении базовых понятий, искажает их смысл; не может практически применять теоретические знания.

12

### **3.3. Время на подготовку и выполнение:**

- подготовка 10 мин.;
- выполнение 1 час;
- оформление и сдача 10 мин.;
- $\checkmark$  всего 1 час 20 мин.

# **4. Перечень материалов, оборудования и информационных источников, используемых для аттестации**

Основные источники:

1. Гаврилов, М.В. Информатика и информационные технологии: Учебник для СПО. - М.: Юрайт, 2020.

2. Зимин, В.П. Информатика: Лабораторный практикум. В 2-х ч. Ч.1: Учебное пособие для СПО. - М.: Юрайт, 2020.

3. Зимин, В.П. Информатика: Лабораторный практикум. В 2-х ч. Ч.2: Учебное пособие для СПО. - М.: Юрайт, 2020.

Дополнительные источники:

1. Цветкова, М.С. Информатика и ИКТ: учебник для НПО и СПО. - М.: Академия, 2012.

2. Информатика: Учебник для среднего профессионального образования/ Е.В.Михеева, О.И.Титова, - 10-еизд.стер. – М.: ИЦ «Академия», 2014. – 352 с. Интернет ресурсы:

1. ФЦИОР — Федеральный центр информационно-образовательных ресурсов. Каталог учебных модулей по дисциплинам. URL: [http://www.fcior.edu.ru/.](http://www.fcior.edu.ru/)

2. Федеральный портал «Российское образование» - URL: [http://www.edu.ru.](http://www.edu.ru/)

3. Единое окно допуска к образовательным ресурсам [http://window.edu.ru/window.](http://window.edu.ru/window)

4. Национальный открытый университет «Интуит» - [https://www.intuit.ru/.](https://www.intuit.ru/)